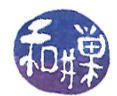

## Assignment 1

## **Overview**

The objectives of this assignment are to get you to

- login to your CS network account,
- make sure that it is enabled and ready to use,
- make sure that you remember your username and password, and
- learn how to submit future assignments using the submitpdf\_cs340 executable.

It also forces you to use the Computer Science Department network. You must complete this assignment before its deadline, which is Wednesday, September 11, at midnight, (i.e. by 11:59 PM, EST).

## Instructions

- 1. Login to eniac using your Computer Science Department Network username and password. If you cannot do this, then this is the first problem you have to solve. Everyone in the class has an account on the network and therefore has a username and password. Contact our system administrator by sending email to cstechsp@hunter.cuny.edu if you cannot login. Do not send email to any other address!
- 2. If you login successfully, then ssh to any cslab host running Ubuntu 18.04. The following machines are running this version of Ubuntu:

cslab2 cslab3 cslab4 cslab5 cslab6 cslab7 cslab10 cslab11 cslab12 cslab13 cslab17 cslab18 cslab24 cslab25 cslab26

- 3. The instructions below assume that you have logged into cslab12.
- 4. Edit your .bashrc file, located in your *home directory*, using any text editor of your choice. If you do not know what this means, then somehow you have made it into a third-level course in  $C++$ programming in our department without ever learning the most basic concept of UNIX, and it is up to you to learn what the .bashrc file is and what a home directory is. If this is the case, read a good book about it, such as the one at [http://linuxcommand.org/tlcl.php.](http://linuxcommand.org/tlcl.php) Navigate to the very last line in your file and append the following lines  $\boldsymbol{\epsilon} \boldsymbol{x} \boldsymbol{\alpha} \boldsymbol{\epsilon} t \boldsymbol{y}$ . Do this exactly and do not copy and paste from a PDF as this may introduce non-ASCII characters into the file. Typing it out will make you learn it better. Do not use tab characters. Use spaces instead:

```
# Define pathmunge to avoid duplications and put a new path in
# a suitable position in the PATH variable
pathmunge () {
    # usage: pathmunge pathname [after]
    if ! echo $PATH | / bin / egrep -q "(^|:) $1 ( $ |:)" ; then
        # the directory to be added is not already in PATH. Eureka!!!
        if [ "$2" = "after" ]; then
            PATH = $PATH : $1else
            PATH = $1 : $PATHfi
    fi
}
```
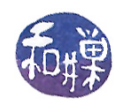

Lines that start with # are comments. The remaining lines define a bash function named pathmunge. In English, to *munge* is to transform or mix up data. This function expects a directory pathname as its first argument and the optional word "after" as its second argument. pathmunge() checks if the directory is already in the PATH variable and if it is, it does nothing. If it is not, then it either prepends the directory to PATH or appends to PATH depending on whether the word "after" is supplied. For example, if the current value of PATH is the string "/bin:/usr/bin:/usr/local/bin:", and I type

pathmunge ~/bin after

then the new value of PATH will be the string "/bin:/usr/bin:/usr/local/bin: "/bin".

5. After adding the above text to the file, append the following lines below it:

```
# Modify PATH variable to include path to cs340 sw/bin directory
if \left[ -d \right] / data / \text{bicos} / b / \text{student}. accounts/cs340 sw/bin ] ; then
    pathmunge /data/biocs/b/student.accounts/cs340 sw/bin after
    export PATH
f i
```
This uses pathmunge() to add the directory /data/biocs/b/student.accounts/cs340\_sw/bin to your PATH variable.

6. Save the .bashrc file and then source it using either of the two equivalent commands:

. ~/.bashrc source ~/.bashrc

7. Now make sure your .bashrc file contains nothing you do not want me to see. I have no idea what that might be, but just in case, make a copy of it and delete any private stuff. I have written and installed a command named submitpdf\_cs340\_hwk on our CS network server (biocs) in such a way that it can be run on all cslab hosts. It is in the directory /data/biocs/b/student.accounts/cs340\_sw/bin. You must use this command to deposit a copy of your .bashrc file into the correct directory with the right name and permissions. In general you will use this command to submit all assignments given in this class. To submit a PDF file, the submitpdf\_cs340 command requires two arguments: the number of the assignment (1 in this case) and the pathname of your homework file. To submit a plain text file, which is what your .bashrc file is, however, you give it the -t option.

Thus, to submit this assignment, assuming that your current working directory is your home directory, you will type

submitpdf\_cs340 -t 1 .bashrc

The program will copy your .bashrc file into the directory

/data/biocs/b/student.accounts/cs340\_sw/hwks/hwk1/

and if it is successful, it will display the message, "File hwk1\_username.bashrc successfully submitted.

where *username* is your username. You will not be able to read this file, nor will anyone else except for me. But you can double-check that the command succeeded by typing the command

ls -l /data/biocs/b/student.accounts/cs340\_sw/hwks/hwk1

and making sure you see a non-empty file named hwk1 username.bashrc whose date of last modification is the time at which you ran the command. The size of that file should be exactly the same as the size of your .bashrc file.

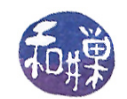

8. To submit an assignment that is a PDF file, you would enter the command

submitpdf\_cs340 2 your\_pdf\_file

without the -t option.

## Grading Rubric

This assignment is worth  $1\%$  of your final grade. You will receive full credit if the file you submit has exactly the lines shown in the above instructions and has been submitted by the assignment deadline, which is, as noted above, Wednesday, September 11 at 11:59PM, EST. If the lines do not match, ignoring white space and blank lines, the script that checks them will fail and you will receive at most half-credit. If it is not submitted by the deadline, you get 0.